# Dell Precision Tower 3420 3420 Series

Hurtig startguide Pikaopas **Hurtigstart** 

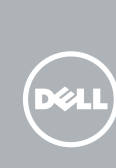

## Quick Start Guide

Tilslut tastatur og mus Liitä näppäimistö ja hiiri Slik kobler du til tastaturet og musa Anslut tangentbordet och musen

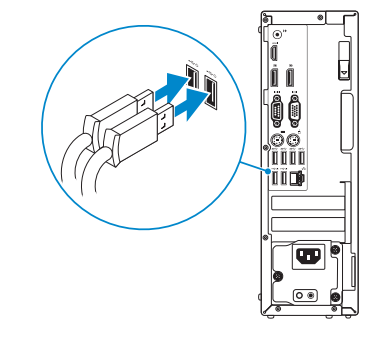

### 2 Connect the network cable - optional

Tilslut netværkskablet — valgfrit Liitä verkkokaapeli – valinnainen Slik kobler du til nettverkskabelen — tilleggsutstyr Anslut nätverkskabeln — valfritt

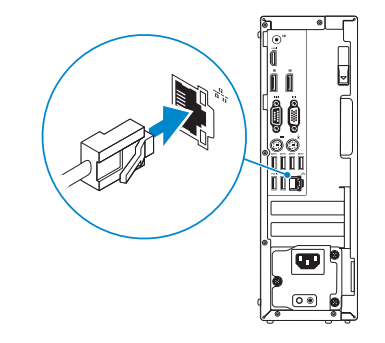

### Connect the keyboard and mouse 1

### Connect the power cable and press the power button

Tilslut strømkablet og tryk på tænd/sluk-knappen Kytke virtajohto ja paina virtapainiketta Slik kobler du til strømkabelen og trykker på strømknappen Anslut strömkabeln och tryck på strömbrytaren

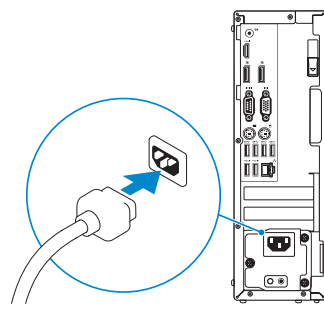

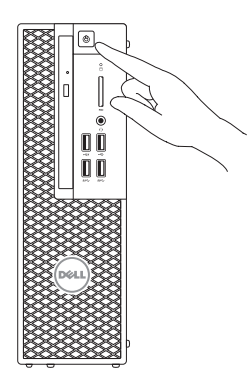

### Connect the display 3 4

Tilslut skærmen Liitä näyttö Slik kobler du til skjermen Anslut bildskärmen

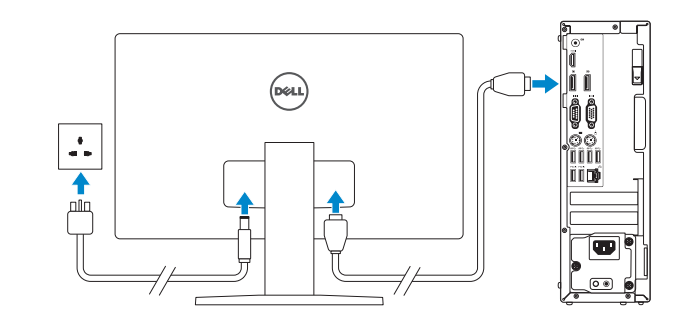

#### **NOTE:** If you ordered your computer with a discrete graphics card, connect the display to the discrete graphics card.

- $\mathbb Z$  BEMÆRK: Hvis du bestilte din computer med et diskret grafikkort, tilslut skærmen til det diskrete grafikkort.
- $\not\!\!\!\!Z$ HUOMAUTUS: Jos tilasit tietokoneen erillisellä näytönohjainkortilla, liitä näyttö erilliseen näytönohjainkorttiin.
- **MERK:** Hvis du bestilte et valgfritt diskret skjermkort sammen med datamaskinen, må du koble skjermen til det diskrete skjermkortet.
- ANMÄRKNING: Om du beställde datorn med ett separat grafikkort ansluter du bildskärmen till det separata grafikkortet.
- BEMÆRK: Hvis du tilslutter til et sikret trådløst netværk, indtast adgangskoden til det trådløse netværk når du bliver bedt om det.
- HUOMAUTUS: Jos muodostat yhteyttä suojattuun langattomaan verkkoon, anna langattoman verkon salasana kun sitä pyydetään.
- **MERK:** Angi passordet for å få tilgang til det trådløse nettverket når du blir bedt om det for å få kobles til det sikrede trådløse nettverket.

## 5 Finish Windows 10 setup

Afslut installation af Windows 10 | Suorita Windows 10 -asennus loppuun Fullfør Windows 10 oppsett | Slutför Windows 10-inställningen

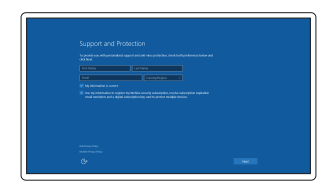

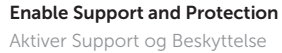

Ota tuki ja suojaus käyttöön Aktiver støtte og beskyttelse Aktivera support och skydd

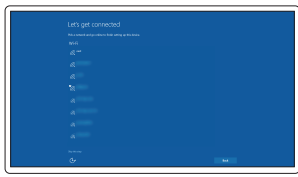

#### Connect to your network

Opret forbindelse til netværket Muodosta verkkoyhteys Koble deg til nettverket ditt Anslut till ditt nätverk

**NOTE:** If you are connecting to a secured wireless network, enter the password for the wireless network access when prompted.

ANMÄRKNING: Ange lösenordet för åtkomst till det trådlösa nätverket när du blir ombedd om du ansluter till ett skyddat trådlöst nätverk.

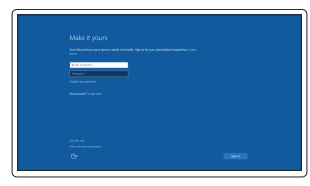

#### Sign in to your Microsoft account or create a local account

Log på din Microsoft-konto eller opret en lokal konto

Kirjaudu Microsoft-tilillesi tai luo paikallinen tili

Logg inn på Microsoft-kontoen din eller opprett en lokal konto

Logga in till ditt Microsoft-konto eller skapa ett lokalt konto

### Features

Funktioner | Ominaisuudet | Funksjoner | Funktioner

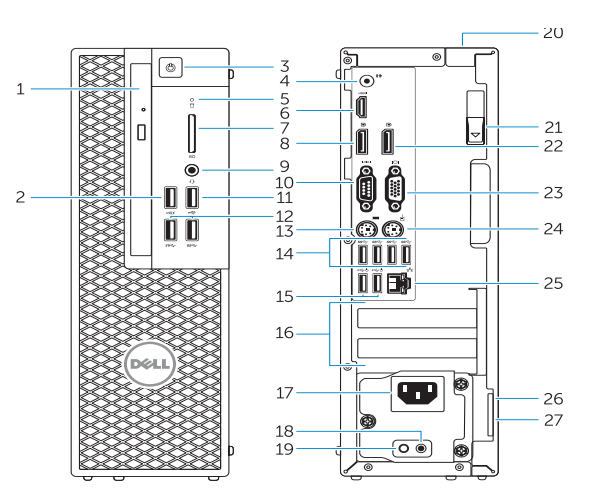

- 1. Optisk drev
- 2. USB 2.0-sik med PowerShare
- 3. Tænd/sluk-knap
- 4. Stik til udgående linje
- 5. Indikator for harddiskaktivitet
- 6. HDMI-stik
- 7. SD-kortlæser (valgfrit tilbehør)
- 8. DisplayPort-stik
- 9. Hovedtelefonstik
- 10. Serielt portstik
- 11. USB 2.0-stik
- 12. USB 3.0-stik
- 13. PS/2-tastaturstik
- 14. USB 3.0-stik
- 15. USB 2.0-stik (understøtter ACPI S5 vække)
- 1. Optinen asema
- 2. USB 2.0 -liitäntä jossa PowerShare
- 3. Virtapainike
- 4. Linjalähdön liitäntä
- 5. Kiintolevyn toimintavalo
- 6. HDMI-liitin
- 7. SD-kortinlukija (valinnainen)
- 8. DispayPort-liitäntä
- 9. Kuulokeliitäntä
- 10. Sarjaporttiliitäntä
- 11. USB 2.0 -liitäntä
- 12. USB 3.0 -liittimet
- 13. PS/2-näppäimistöliitin
- 14. USB 3.0 -liittimet
- 15. USB 2.0 -liitännät (tukee ACPI S5 -herätystä)
- 16. Stik til udvidelseskort
- 17. Strømkabelstik
- 18. Diagnosticeringsknap for strømforsyning
- 19. Diagnosticeringsindikator for strømforsyning
- 20. Låseslot til kabeldæksel
- 21. Udløserlås
- 22. DisplayPort-stik
- 23. VGA-portstik (valgfrit tilbehør)
- 24. PS/2-musestik
- 25. Netværksstik
- 26. Slot til sikkerhedskabel
- 27. Øje til hængelås
- 16. Laajennuskorttipaikat
- 17. Virtajohdon liitäntä
- 18. Virtalähteen diagnoosipainike
- 19. Virtalähteen diagnoosivalo
- 20. Cable-cover-lukkopaikka
- 21. Vapautussalpa
- 22. DisplayPort-liitin
- 23. VGA-porttiliitäntä (valinnainen)
- 24. PS/2-hiiriliitin
- 25. Verkkoliitin
- 26. Suojakaapelin paikka
- 27. Riippulukkorenkaat

22. DisplayPort-kontakt 23. VGA-portkontakt (tillval) 24. PS/2-muskontakt 25. Nätverksanslutning 26. Plats för kabellås 27. Hänglåsring

21. Spärrhake

- 1. Optisk disk
- 2. USB 2.0-kontakt med PowerShare
- 3. Strømknapp
- 4. Linje ut-kontakt
- 5. Aktivitetslampe for harddisk
- 6. HDMI-kontakt
- 7. SD-kortleser (tilleggsutstyr)
- 8. DisplayPort-kontakter
- 9. Kontakt for hodetelefon
- 10. Serieportkontakt
- 11. USB 2.0-kontakt
- 12. USB 3.0-kontakter
- 13. PS/2-tastaturkontakt
- 14. USB 3.0-kontakter
- 15. USB 2.0-kontakter (støtter ACPI S5-oppvekking)
- 1. Optisk enhet
- 2. USB 2.0-kontakt med PowerShare
- 3. Strömbrytare
- 4. Linjeutgångskontakt
- 5. Lampa för hårddiskaktivitet
- 6. HDMI-kontakt
- 7. SD-kortläsare (tillval)
- 8. DispayPort-kontakt
- 9. Headsetkontakt
- 10. Serieportkontakt
- 11. USB 2.0-kontakt
- 12. USB 3.0-kontakter
- 13. PS/2-tangentbordskontakt
- 14. USB 3.0-kontakter
- 15. USB 2.0-kontakter (stöder ACPI S5-väckning)
- 16. Utvidelsesspor
- 17. Strømkontakt
- 18. Strømforsyningens diagnostiseringsknapp
- 19. Strømforsyningens diagnostiseringslampe
- 20. Spor til kabeldeksellåsen
- 21. Utløserlås
- 22. DisplayPort-kontakt
- 23. VGA-portkontakt (tilleggsutstyr)
- 24. PS/2-muskontakt
- 25. Nettverkskontakt
- 26. Spor for sikkerhetskabel
- 27. Hengelåsring
- 16. Kortplatser för expansionskort
- 17. Strömkabelkontakt
- 18. Diagnostikknapp för strömförsörjning
- 19. Diagnostiklampa för strömförsörjning 20. Urtag för kabellås

Dell Product **Registration** 

- 15. USB 2.0 connectors (supports ACPI S5 wakeup)
- 16. Expansion-card slots
- 17. Power-cable connector
- 18. Power-supply diagnostic button
- 19. Power-supply diagnostic light
- 20. Cable-cover lock slot
- 21. Release latch
- 22. DisplayPort connector
- 23. VGA port connector (Optional)
- 24. PS/2 mouse connector
- 25. Network connector
- 26. Security cable slot
- 27. Padlock ring

**THE REAL PROPERTY OF A SET OF A SET OF A SET OF A SET OF A SET OF A SET OF A SET OF A SET OF A SET OF A SET O** 0F919WA00

> Printed in China. 2015-08

#### Product support and manuals

Produktsupport og manualer Tuotetuki ja käyttöoppaat Produktstøtte og håndbøker Produktsupport och handböcker

#### Dell.com/support Dell.com/support/manuals Dell.com/support/windows

#### Contact Dell

Kontakt Dell | Dellin yhteystiedot Kontakt Dell | Kontakta Dell

Dell.com/contactdell

#### Regulatory and safety

Lovgivningsmæssigt og sikkerhed Säädöstenmukaisuus ja turvallisuus Lovpålagte forhold og sikkerhet Reglering och säkerhet

#### Dell.com/regulatory\_compliance

#### Regulatory model

Regulatorisk model | Säädösten mukainen malli Regulerende modell | Regleringsmodell

D11S

#### Regulatory type

Regulatorisk type | Säädösten mukainen tyyppi Regulerende type | Regleringstyp

D11S001

#### Computer model

Computermodel | Tietokoneen malli Datamaskinmodell | Datormodell

Dell Precision Tower 3420

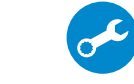

E

© 2015 Dell Inc. © 2015 Microsoft Corporation. Locate Dell apps

Find Dell-apps | Paikanna Dell-sovellukset Finn Dell-apper | Sök efter Dell-appar

> Register your computer Registrer computeren Rekisteröi tietokone Registrer datamaskinen din Registrera din dator

### SupportAssist Check and update your computer

Tjek og opdater din computer Tarkista ja päivitä tietokoneesi Kontroller og oppdater datamaskinen Kontrollera och uppdatera din dator

- 1. Optical drive
- 2. USB 2.0 connector with PowerShare
- 3. Power button
- 4. Line-out connector
- 5. Hard-drive activity light
- 6. HDMI connector
- 7. SD card reader (Optional)
- 8. DispayPort connector
- 9. Headset connector
- 10. Serial port connector
- 11. USB 2.0 connector
- 12. USB 3.0 connectors
- 13. PS/2 keyboard connector
- 14. USB 3.0 connectors